## **Send audit log data to a remote syslog server**

Published: 2018-04-19

The ExtraHop appliance audit log provides 90 days of lookback data about the operations of the system, broken down by component. You can view the audit log entries in the Admin UI or you can send the audit log events to a syslog server for long-term storage, monitoring, and advanced analysis. All logged events are listed in the Audit log events table below.

The following steps show you how to configure the ExtraHop appliance to send audit log data to a remote syslog server.

- 1. Log into the Admin UI on the ExtraHop appliance.
- 2. In the Status and Diagnostics section, click **Audit Log**.
- 3. Click **Syslog Settings**.
- 4. In the Destination field, type the IP address of the remote syslog server.
- 5. From the Protocol drop-down menu, select **TCP** or **UDP**. This option specifies the protocol over which the information is sent to your remote syslog server.
- 6. In the Port field, type the port number for your remote syslog server. By default, this value is set to 514.
- 7. Click **Test Settings** to verify that your syslog settings are correct. If the settings are correct, you should see an entry in the syslog log file on the syslog server similar to the following:

Jul 27 21:54:56 extrahop name="ExtraHop Test" event\_id=1

8. Click **Save**.

## **Next steps**

After you confirm that your new settings are working as expected, preserve your configuration changes by saving the Running Config file.

## **Audit log events**

The following events on an ExtraHop appliance generate an entry in the audit log.

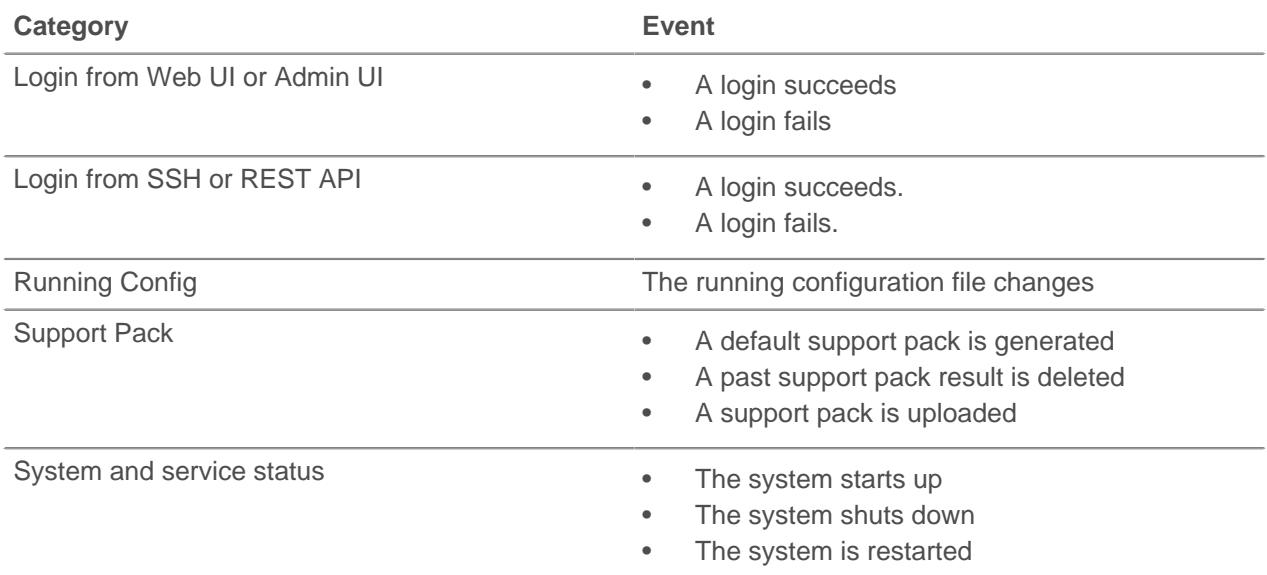

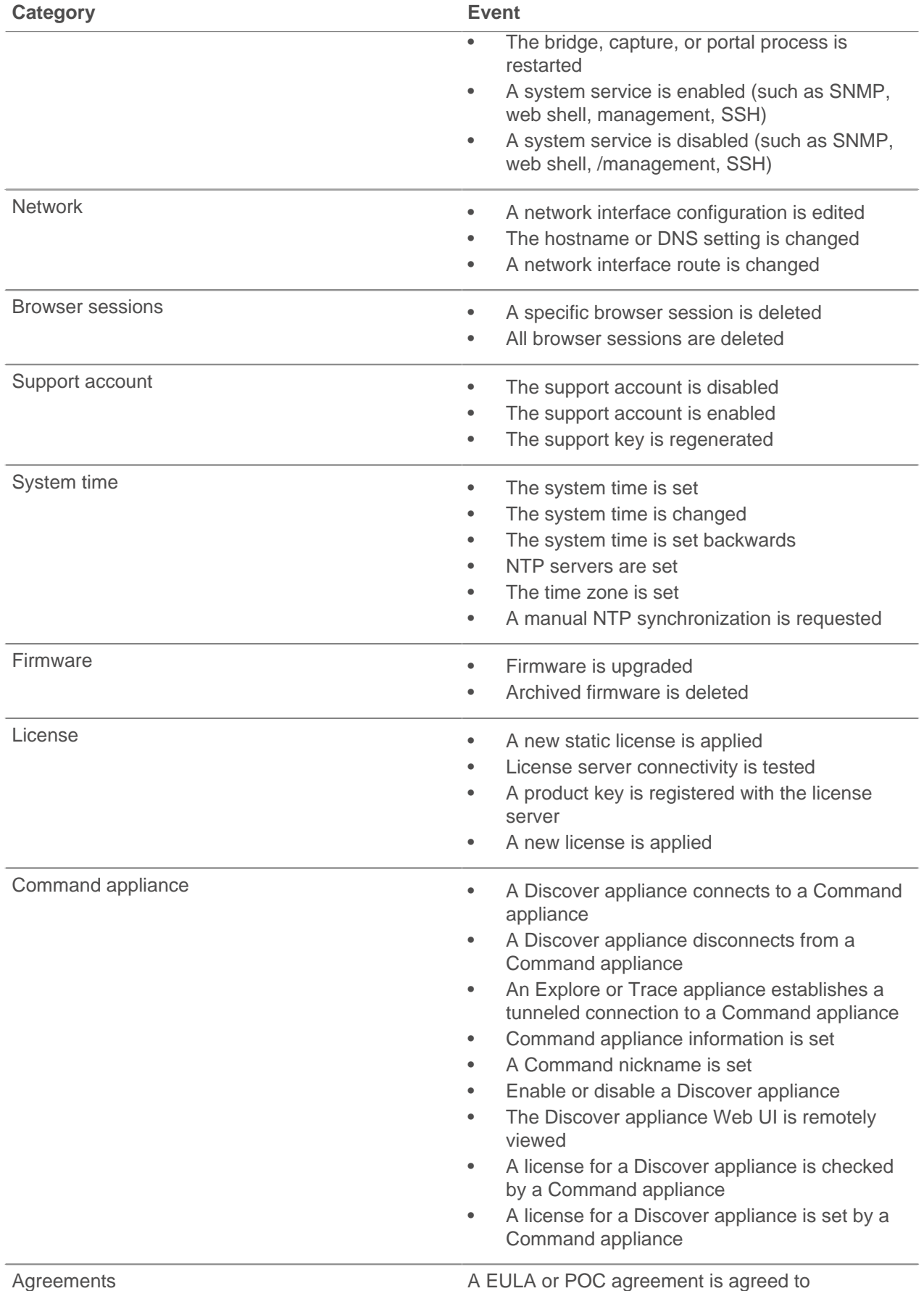

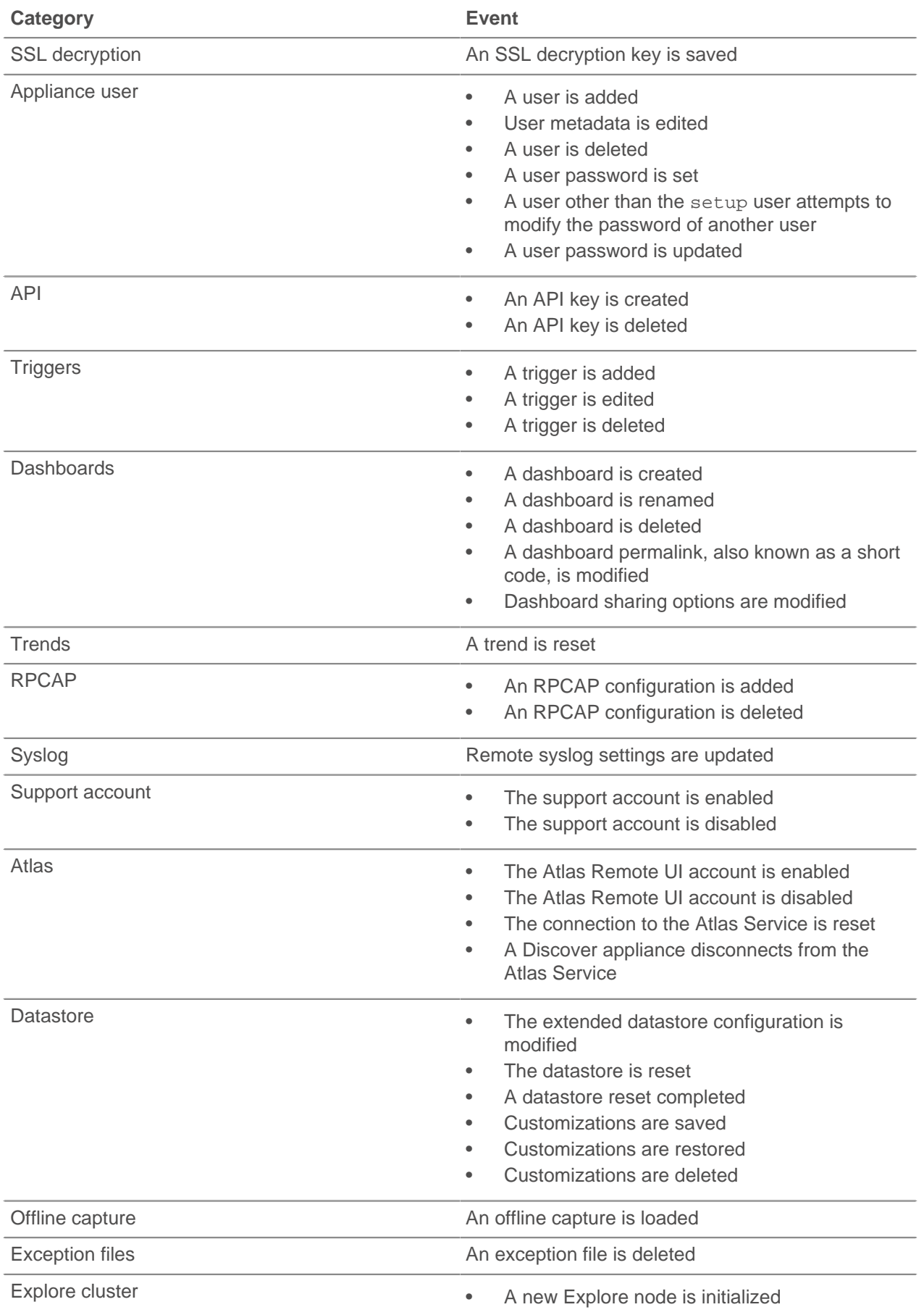

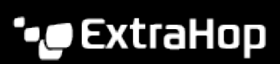

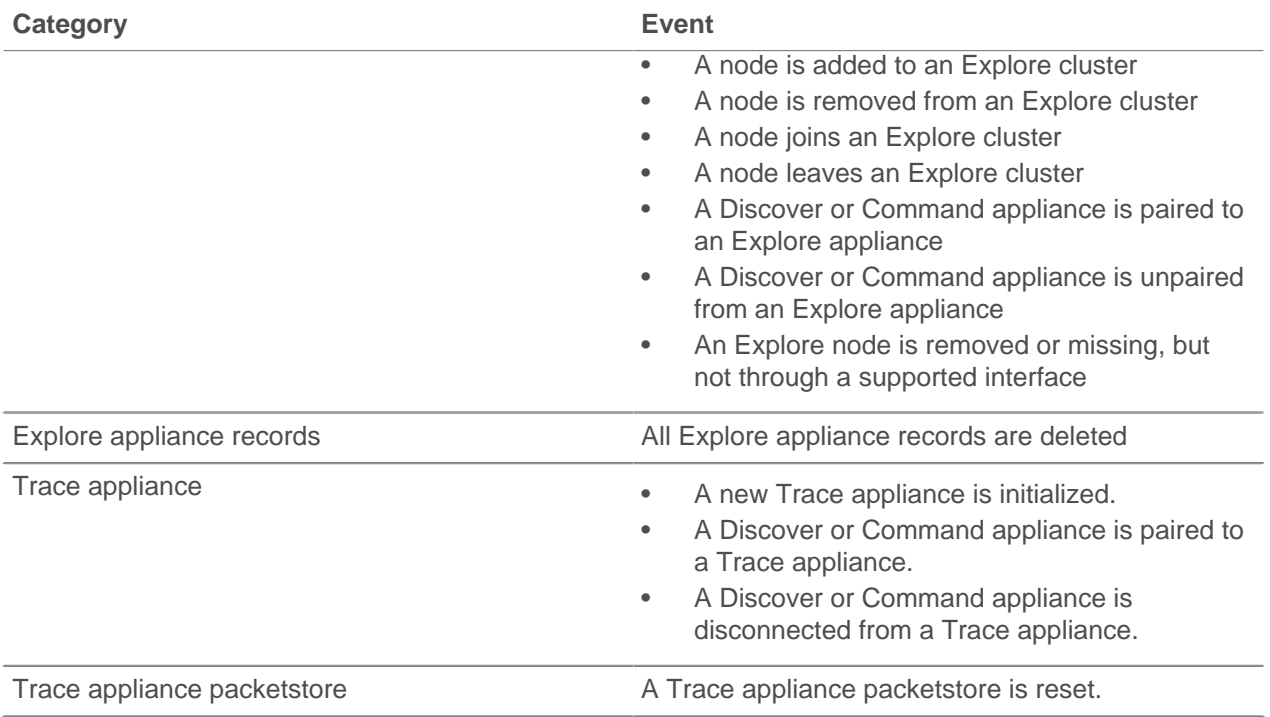